### 車載型リアルタイム振動・騒音解析システム

# CompactWCA

## 筐体間同期機能取扱説明書

#### ご注意

- (1)本書の一部または全部を無断転載することは固くお断りします。
- (2)本書の内容については将来予告なしに変更することがあります。
- (3)本書の内容は万全を期して作成しておりますが、ご不審な点や誤り、記載もれなどお気づきの点が ありましたら、お買い求めの販売店または最寄りのエー・アンド・デイへご連絡ください。
- (4)当社では、本機の運用を理由とする損失、損失利益等の請求については、前項に関わらずいかなる責任も 負いかねますのでご了承ください。

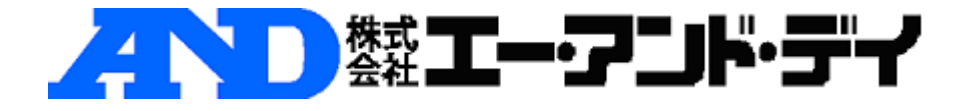

#### 1. 複数筐体同期起動(2フロントエンド接続)の場合

(1)ホスト PC の IP アドレス設定

工場出荷時のホスト PC の IP アドレスを 192.168.0.2 から 192.168.0.11(またはそれ以降) に変更してください。

(2) cWCA の設定

2-1) ロータリースイッチ

マスターフロントエンドとする cWCA のロータリースイッチを「1」に設定します。 スレーブフロントエンドとする cWCA のロータリースイッチを「2」~「4」に設定します。

※ロータリースイッチの設定値が重なっていると、AD チャンネル数および Tach チャンネ ル数の認識に失敗し、WCAPRO の起動が正常に行えなくなります。各フロントエンドにユ ニークな値を設定してください。

#### 2-2) IP アドレス

「CompactWCA 設定ユーティリティ」を用いて、スレーブフロントエンドとする cWCA の IP アドレスを 192.168.0.2~192.168.0.4 に設定します。マスターフロントエンドとす る cWCA の IP アドレスは 192.168.0.1 のままです。下図のように、マスターフロントエ ンドとする cWCA の IP アドレスを 1 番目に設定します。

設定例)

マスターフロントエンド ロータリースイッチ=1 192.168.0.1 スレーブフロントエンド 2 ロータリースイッチ=2 192.168.0.2

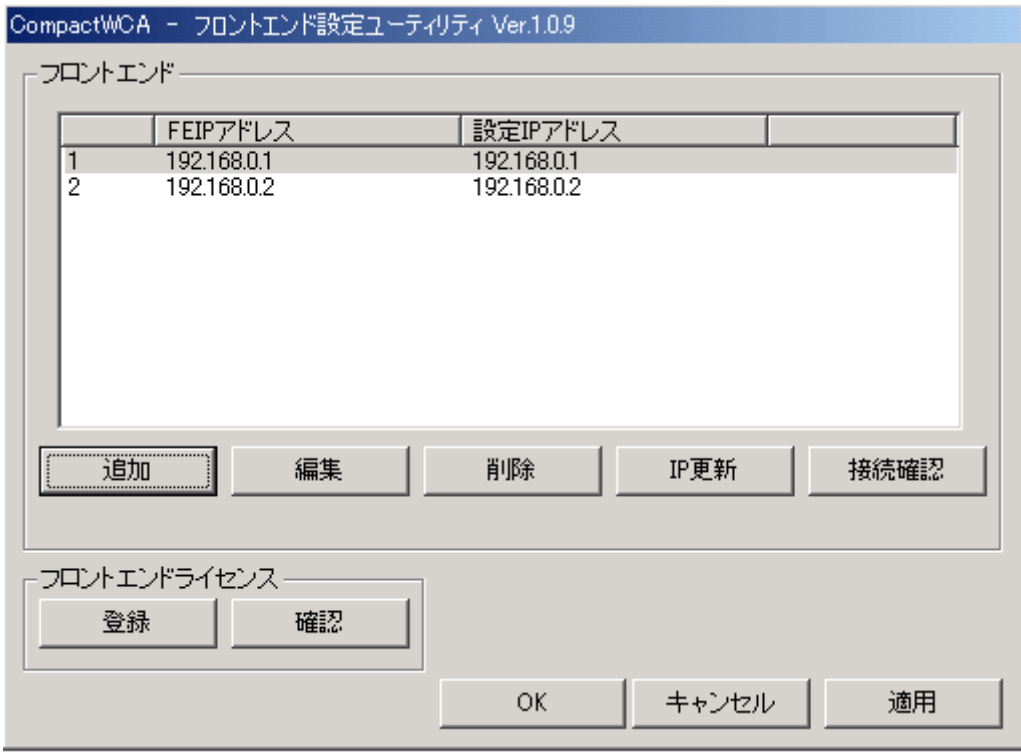

(3)配線

3-1) 同期ケーブル(赤)

同期ケーブル(赤)を下記のように接続します。

マスターフロントエンド Sync OUT-1 <--> マスターフロントエンド Sync IN マスターフロントエンド Sync OUT-2 <--> スレーブフロントエンド 2 Sync IN

※ 同期ケーブルの長さは同じ物を使用すること

3-2)LAN ケーブル

ホスト PC および全 cWCA フロントエンドの LAN ケーブルを HUB に接続します。

- HUB <-> ホスト PC
- HUB <-> マスターフロントエンド
- HUB <-> スレーブフロントエンド ...

(4)最大チャンネル数の設定

WCAFamily 環境設定ユーティリティ(C:¥Program Files¥AND¥Common

Files¥SV¥WCA¥EnvSetup¥WCAEnvSetup.exe )を起動し、最大チャンネル数に AD チ ャンネル数 + EXT/Tach チャンネル数 よりも大きな 8 の倍数を設定します。

設定例)

(AD チャンネル数 16 + EXT/Tach チャンネル数 1) ×2 フロントエンド の場合、 合計チャンネル数は 34 となるので、最大チャンネル数には 40 を設定します。

#### 2.単独起動(16ch 構成以下)の場合

「CompactWCA 設定ユーティリティ」で、使用したい cWCA の IP アドレス(192.168.0.1 ~192.168.0.4 のいずれか一台)を残し、それ以外の登録された IP アドレスを「削除」し ます。(下図参照)

単独起動の場合、ロータリースイッチの設定は無視されますので、「2」~「4」のままでも 構いません。

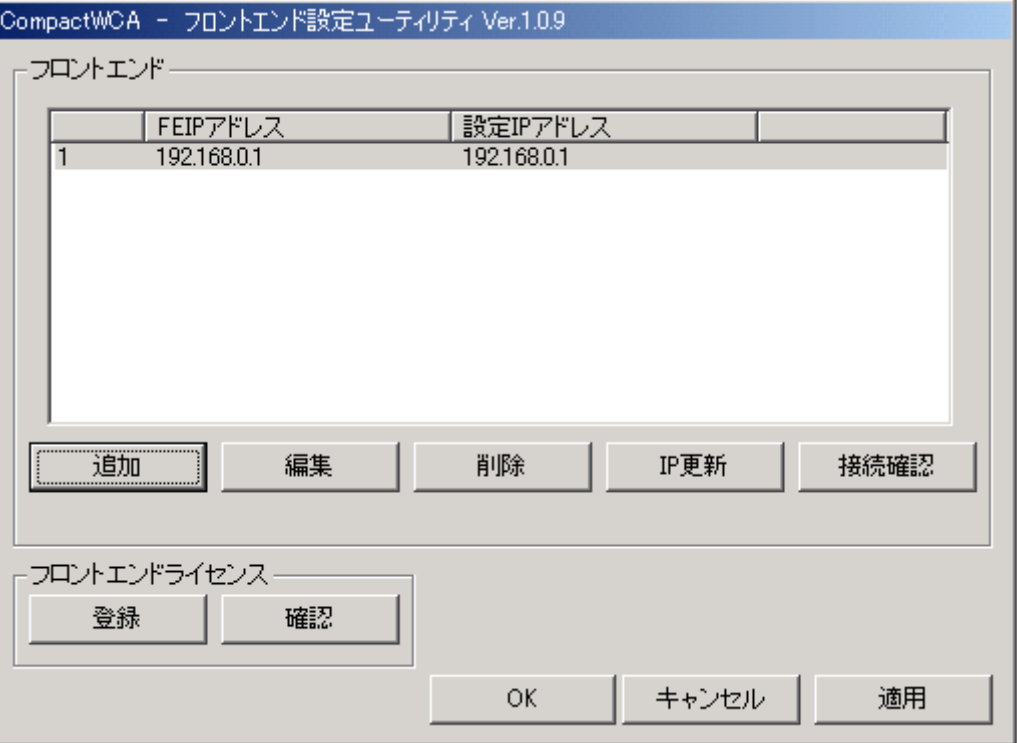

※ 使用しない cWCA の IP アドレスを「削除」しないでも、単独起動は行えます。ただし、 起動処理の時間がフロントエンドの検索・タイムアウト待ちの分だけ増加します。

以上